# **Adobe Photoshop CS6 Crack Full Version Free [Mac/Win] [Updated-2022]**

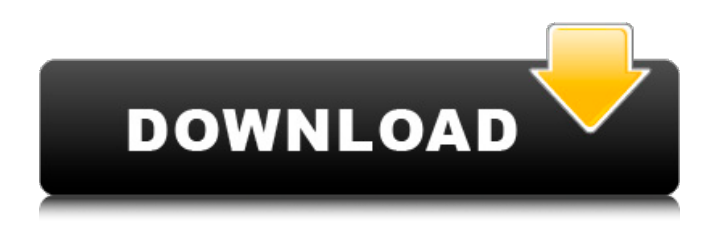

#### **Adobe Photoshop CS6 Crack + Patch With Serial Key Free**

The editing process Photoshop enables you to edit photos in the following ways: \* \*\*Correcting errors:\*\* If you take a photo of an object, such as an animal or a person, and it has a strange shadow, you can make the image look more appealing by using the Shadow/Highlights control panel. \* \*\*Creating unique, customized images:\*\* Photoshop enables you to make images look like they were taken at different times of the day with different types of lighting. \* \*\*Transforming images: \*\* With several methods, you can change the image to look like it was taken in a studio or other location, such as a city or a sunny field. \* \*\* Creating special effects: \*\* You can create an effect like the one on the right side of the preceding figure. Most of the filters Photoshop provides can be found by creating a duplicate layer, dragging a filter down, and then changing the filter settings. \* \*\*Creating 3D text:\*\* Text can be used to make a photo more intriguing or informative. \* \*\*Improving images:\*\* You can apply special effects to make images look like they have been blown up, cleaned up, or touched up. \* \*\*Reducing the size of a photo: \*\* You can reduce the size of a photo to make it easier to share with others. You can also use the Image Size control in the same way for printing. Figure 11-6. Remember that you can always use the Image Size control to make your image smaller or larger. (The actual size you choose doesn't really matter. It's just for printing.)

#### **Adobe Photoshop CS6 Crack+ Free Download**

How do I work in Photoshop Elements? You can either install Photoshop Elements and open a new file or open an image from a camera or PC. If you are new to Photoshop Elements you'll need to install it. If you have downloaded it from an installer file or website, you can run it from your computer's file manager. To get started, you can choose from your images already on your computer or go to the New button to start from scratch. When you're finished editing your images, it's important to save them for your next work. You can save them to your computer's main hard drive, a USB flash drive, or to the SD card included with your camera. After you save your image, you'll see a new folder named after the file you just saved. The Photoshop Elements interface is pretty intuitive. You can work in the Graphics panel on the top and the Text and Image panel on the bottom. The left side of the window contains buttons that control your tools and options. Graphics The Graphics panel is where you'll work on your images. You'll start by adjusting your main photo (the one you want to use for printing) and then work on layers (your photo is organized in layers). Most of the time you'll work

on the Layer 1 – Layer 10 buttons near the top left corner. Below your main photo are layers. Layers are the units of work and editing. As you move a layer's content, all of the layers below it will also move with you, allowing you to create the final look you want. To adjust your layers, click the button on the left to bring up a menu. Then, click the button you want to edit – If you click the Brush, Gradient, and Selection buttons, you'll get a menu with tools to adjust them. While your brushes are activated and in a layer, you can move your brush by clicking to the left and right. Simply click and move the cross to paint or drag to resize the brush. You can also paint with a brush by just clicking and dragging in the area you want to paint. You can also click and hold the shift key to use the Direct Select tool. This tool will be helpful when you want to move just a part of a layer. Brushes are great for painting in new colors, applying special effects, and fine-tuning the appearance of your finished work. You can even paint in 388ed7b0c7

### **Adobe Photoshop CS6 Crack With Keygen**

The Gradient Tool can be used to fill a background with a gradient. The Pen Tool can be used to add or delete lines, customize shapes, and create banners or art. The Pattern Tool allows you to create patterns from various templates. The Rectangular Pattern is a rectangle and the Oval Pattern is an oval. The Pinch Tool allows you to resize a selected area in an image. The Pencil Tool can be used to draw freehand or mask an image. The Paths Tool is used to draw bezier paths. These are lines that allow you to trace or outline any shape on an image. The Puppet Brush allows you to make drawings or create animation by using one single path. The Rectangular Pattern Tool is used to create rectangular patterns. The Rectangular Selection Tool is used to make selections of a certain width and length. The Region Selection Tool is used to select areas in the image. The Random Selection Tool is used to randomly select and fill any shapes, like rectangles and ovals. The Satellite Tool is used to create satellite shapes for an image. It creates a capsule around the selected object. The Shadow and Glow Effect tools allow you to add shadows and highlights to a photo. You can add a shadow to the bottom or top of the photo. You can add a highlight to the top or bottom of the image. The Sharpen and Unsharp Mask tools are used for image enhancement. They can help improve and sharpen an image. The Unsharp Mask has five levels of sharpening. The Smudge tool is used to erase, clean up lines and refine the edge of an image. The Soften and Blur tools are used for creative photo retouching. The Blur tool is used to make images blurrier. The Soften tool is used for making objects lighter or darker. The Stylize effect uses the Curves and Levels tools to adjust color, saturation, and brightness. The Transform tool is used to change the position, rotation, size, and placement of an image. The Unsharp Mask has five levels of sharpening. The White Balance Tool is used to adjust the color of an image. The Shape Tools are used for creating custom shapes and custom patterns. See also Image

### **What's New in the Adobe Photoshop CS6?**

6 years ago today I met with a group of fashionistas to watch the Oscars. All I knew was that I was going to have to walk across LA wearing a diamond encrusted dick-puppet. When we arrived, I was greeted with the most beautiful setting: We had been invited to dinner at The Tim Burton Estate! We went to Woody Allen's house to watch the show. We sat in a private room on a balcony and watched the show. The guys ordered drinks, and I selected a red wine. I turned to my sweetheart and said, "I have a red wine." "Who said anything about red wine?!" she shouted. "No, it says 'red,' right here, " I replied. "There is no red wine here! Red is what you ordered in that glass! Are you insane?!" she snapped. We all started laughing. "You're embarrassing! You're embarrassing the president!" We had a blast that night. We laughed, we drank, we danced and we kissed! It was the first time my long lost friends really accepted me. I was finally able to embrace my inner beauty. I had no idea how fragile I was. I walked up those stairs to my room, my dog in my arms, dead sober, and I was hit with a rush of emotions so intense, it had me banging my head against the wall for 5 minutes, weeping for my beauty. I was in shock. I was shaken. I was alone. I felt raped and humiliated. To wake up every day and realize I was ugly, stupid, and ignorant, it was brutal. As I lay on my bed crying, I didn't even realize that with those tears, my mascara was dripping down my face and I was smearing it all over the pillow and sheets. To sit in a hotel room in Beverly Hills, in 2007, and drink a cheap white wine from the Arizona desert with a bunch of drugged-up fashionistas, I don't know if I could have handled it. I definitely needed to drink like a fish for the next 6 years. I was so drunk for that 6 years of my life that I didn't know what day it was. I slept almost the entire time, I didn't shower once during my entire stay, and I had zero ability to really care

## **System Requirements For Adobe Photoshop CS6:**

It may be impossible to play the game without a modern graphics card and/or high-end CPU. Graphics card: 4 GB minimum. Please do not use cards with only 1 GB of memory as the performance may be very poor. Recommended Graphics Card: 4 GB Recommended CPU: AMD Athlon 64 X2 Dual Core Recommended CPU: Intel Pentium 4 3.0GHz Recommended CPU: Intel Core 2 Duo 2.0 GHz CPU: 4GB Memory: 8GB+ GPU: 64-bit

Related links:

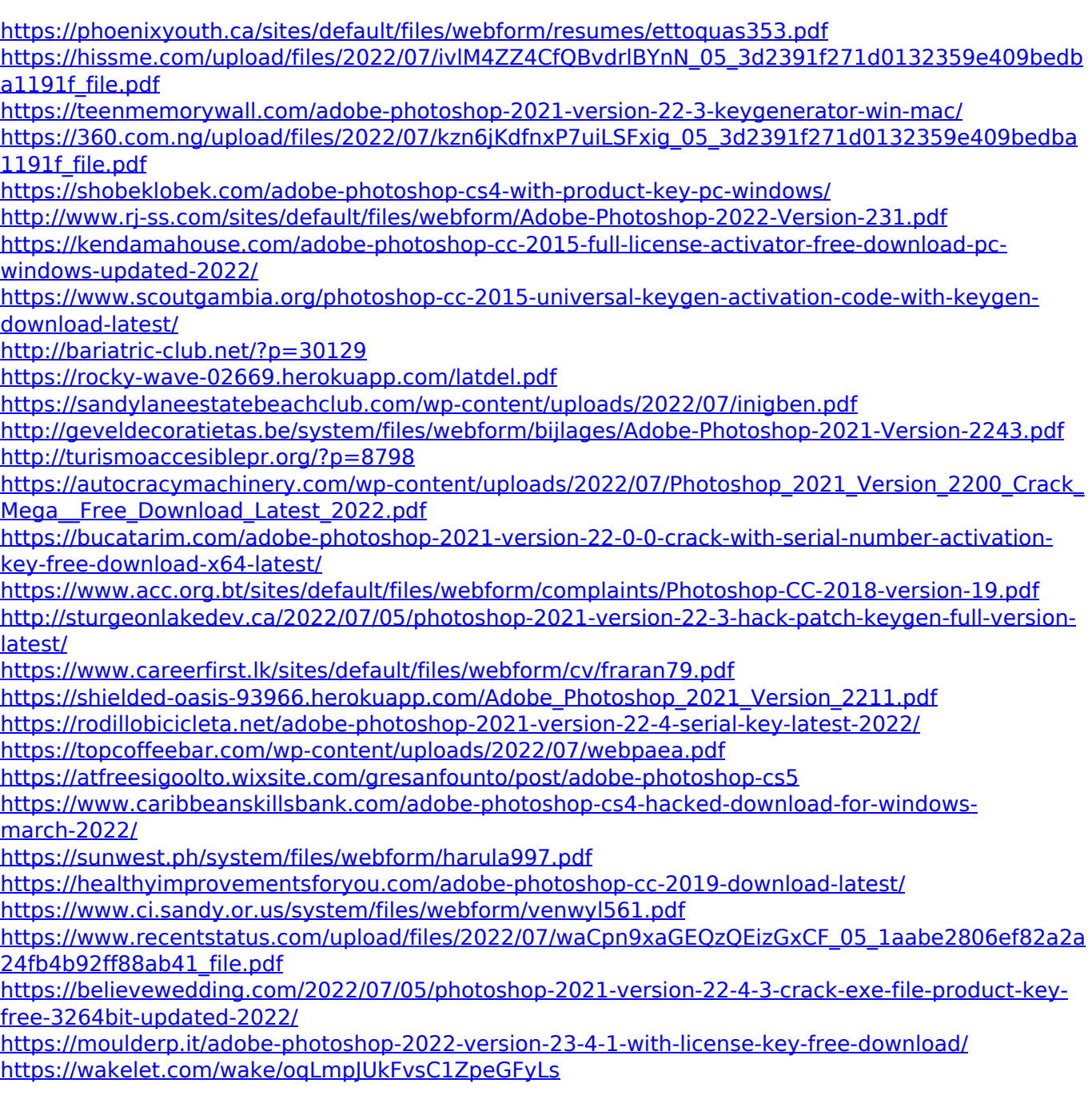